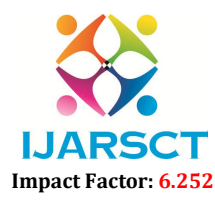

International Journal of Advanced Research in Science, Communication and Technology (IJARSCT)

Volume 2, Issue 3, November 2022

# Smart Fly - Your Space in the Sky

Y. Suresh<sup>1</sup>, A. Durga Grishmitha<sup>2</sup>, N. Lakshmi Sai<sup>3</sup>, J. Harini<sup>4</sup>, D. Surendra<sup>5</sup>

Assistant Professor, Department of Information Technology<sup>1</sup> B.Tech Students, Department of Information Technology<sup>2,3,4,5</sup> Prasad V Potluri Siddhartha Institute of Technology, Vijayawada, Andhra Pradesh, India

Abstract: *The main goal of this project is Smart Fly which is an airline registration process. This project's main aim is also to reduce the timing process for any details needed in the airline system. This project includes and displays the details of the customer, flight information, payment details, journey details and*  includes the facility to cancel the reservation made. This project also displays the details of all passengers. *Also gives the ability to store the data and retrieve the data from the airline data. It allows the users to add as many as records needed.*

Keywords: Admin, Login, Reservation, Add customer, Add Flight, User, SQL Connection, Flights, Ticket Review, Tickets Cancellation, Xampp Server, IDE, Apache Netbeans.

#### I. INTRODUCTION

The management of airports and the complete system is handled by the Smart Fly system. It includes the tasks such as gathering and spreading the information on airline commercials. It is a java-based desktop application having a purpose of providing flight details, ticket booking, cancellation and other applications. This system includes the login page where the user as well as the admin could enter into it. Admin can see the details of the customer in any of the emergency cases or if needed to modify. The user can add their data, change their details, reserve their ticket and can find any details of the flight or regarding their payment in less time which is very important.

#### II. PROPOSED SYSTEM

The idea of this project Smart Fly is to save time and reserve airline tickets with ease. As the airline reservation is a huge system with much data needed, it consumes a lot of time to book the tickets or to obtain any minor details. This proposed system would help to take less time for any process and obtain the data needed. In order to eliminate the errors of the previous system, this superb application has been developed. The user need not waste his/her valuable time and it also reduces the size along with the time consumed. The main advantage of this project is cancellation of the ticket and modifying the location. More convenience to the users without any hurdles.

### 3.1 Apache Netbeans IDE 14

#### III. TECHNOLOGIES USED

Apache Netbeans IDE 14 is used for the development of this project. Apache NetBeans helps you to create your applications in Java, PHP and many other languages. It can be installed on all OS which support Java, that is, Windows, Linux, etc. IDE stands for integrated development environment for Java. Applications are developed from a set of software components called modules. It has extensions for other languages like PHP, C, C++, HTML, and JavaScript.

### 3.2 Server

The Xampp server is used for the project Smart Fly. XAMPP is one of the widely used web servers, which helps to create and test the programs on a local server. It was developed by Apache Friends. XAMPP is an abbreviation where X stands for Cross-Platform, A stands for Apache, M stands for MYSQL, and the Ps stand for PHP and Perl, respectively.

### 3.3 Technology

JAVA: Java is a versatile language, high-level and Object-Oriented Programming Language. Front-end: Abstract Window Toolkit (AWT) and Swings concept of Java is used here. MySQL: MySQL is an open-source relational database management system.

www.ijarsct.co.in

Copyright to IJARSCT DOI: 10.48175/IJARSCT-7607 114

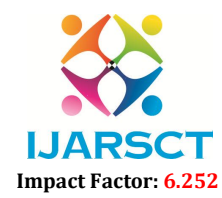

International Journal of Advanced Research in Science, Communication and Technology (IJARSCT)

#### Volume 2, Issue 3, November 2022

#### Java Features:

- Login, Authentication
- Admin Login
- Flight Details
- Payment details
- Ticket Review
- Ticket Cancellation
- Admin Database Operations
- Admin Flight Operations
- Add customer details
- Journey details

#### MySQL Features:

- Login Details
- Reservation
- Flights
- Cancellation
- Payment

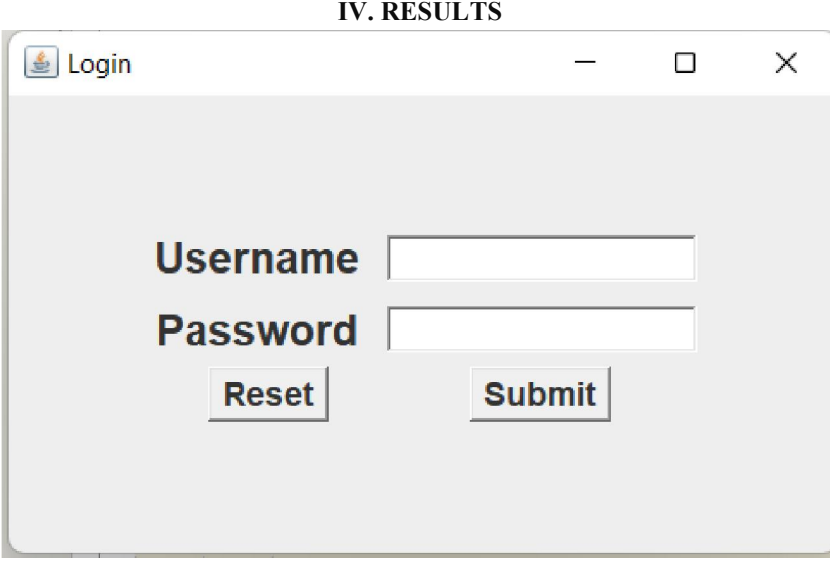

Figure 1.1: The login page for the Airline system

The screen in fig 1.1 shows the login page of the Smart Fly system. The username and password are to be given in The screen in fig 1.1 shows the login page of the Smart Fly system. The username and password are to be given in order to have access to the details of any airline system. If they are wrong it shows a popup window that the or password is incorrect

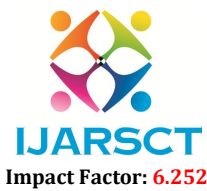

International Journal of Advanced Research in Science, Communication and Technology (IJARSCT)

#### Volume 2, Issue 3, November 2022

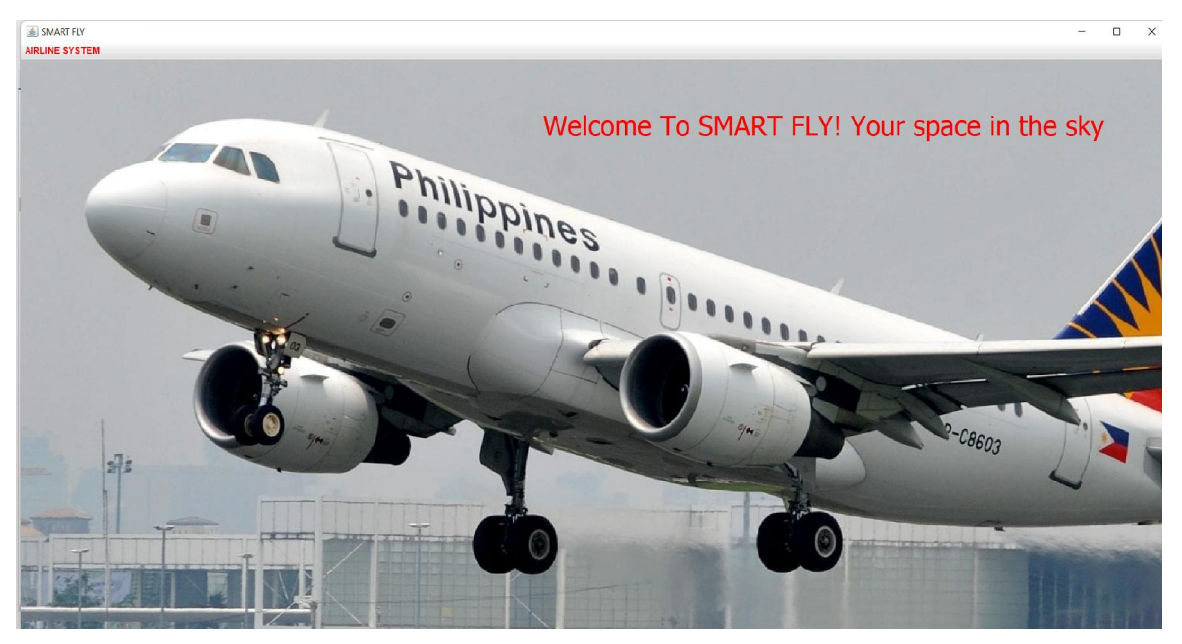

Figure 1.2: The main page of Smart Fly

After entering the username and password you will be led to this main page where we can find "Airline System" to the left top of this page. There is a dropdown list where you can select your options and obtain the details.

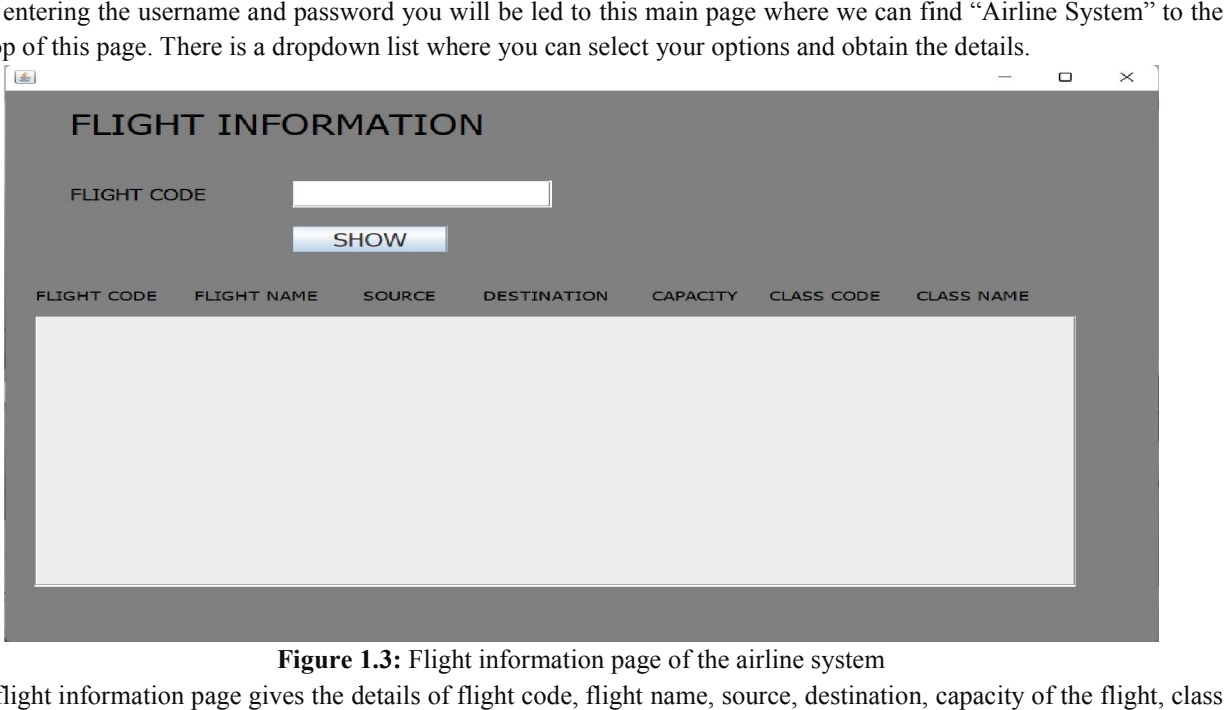

Figure 1.3: Flight information page of the airline system

This flight information page gives the details of flight code, flight name, source, destination, capacity of the flight, clas code and the class name by entering the details of flight code by the user.

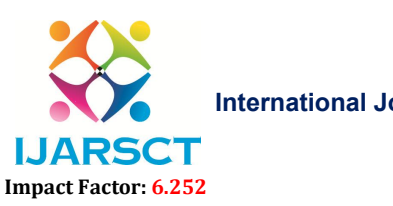

#### International Journal of Advanced Research in Science, Communication and Technology (IJARSCT)

Volume 2, Issue 3, November 2022

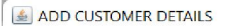

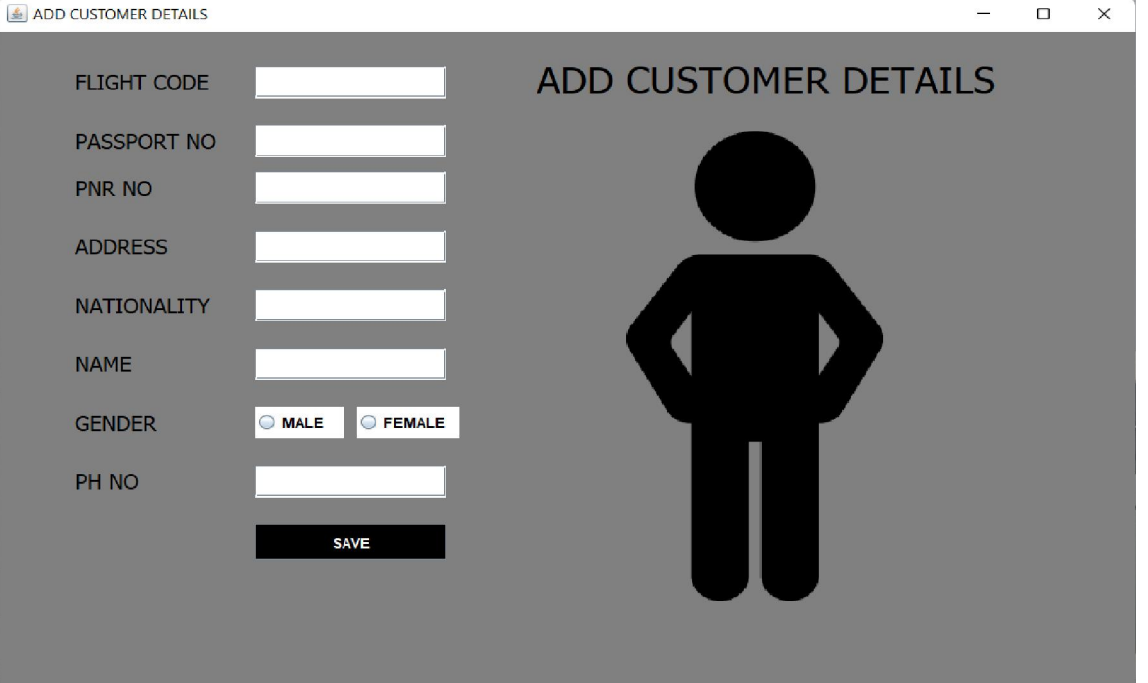

Figure 1.4: Add customer details page of the airline system

Here in this page we could add the customer details. This includes the flight code, passport number, pnr number, address, nationality, name, gender(male or female), phone number.

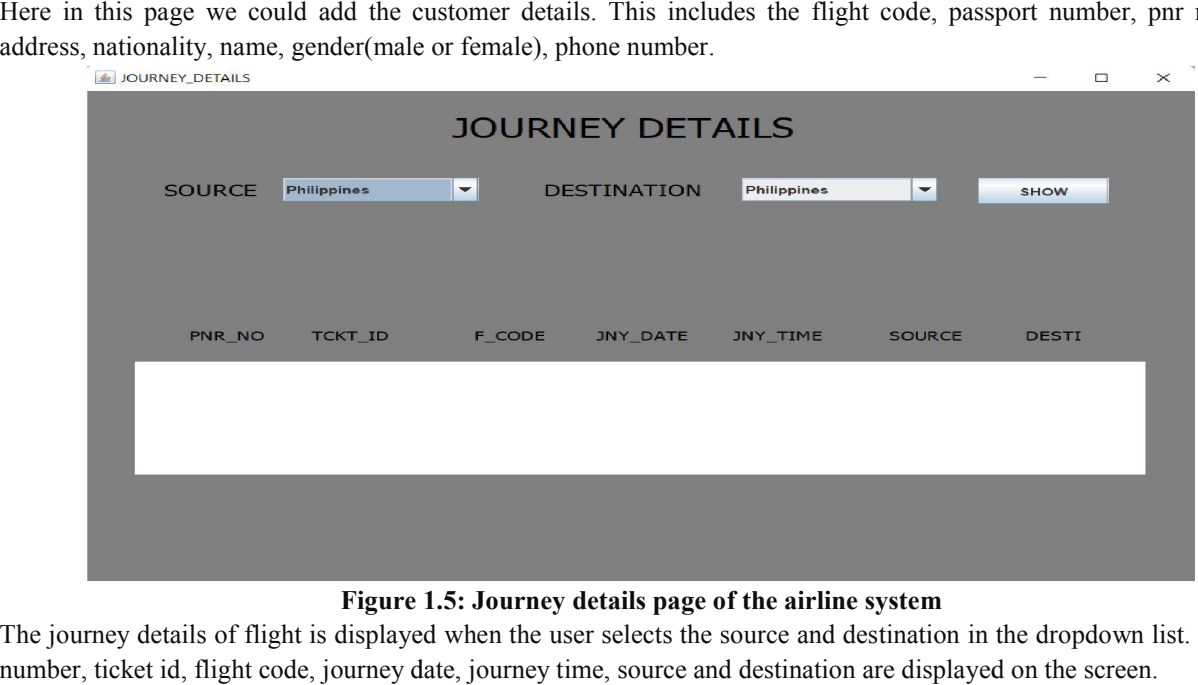

#### Figure 1.5: Journey details page of the airline system

The journey details of flight is displayed when the user selects the source and destination in the dropdown list. The pnr number, ticket id, flight code, journey date, journey time, source and destination are displayed on the screen.

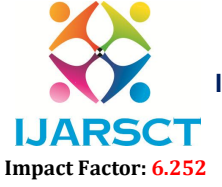

International Journal of Advanced Research in Science, Communication and Technology (IJARSCT)

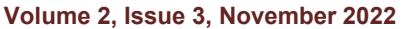

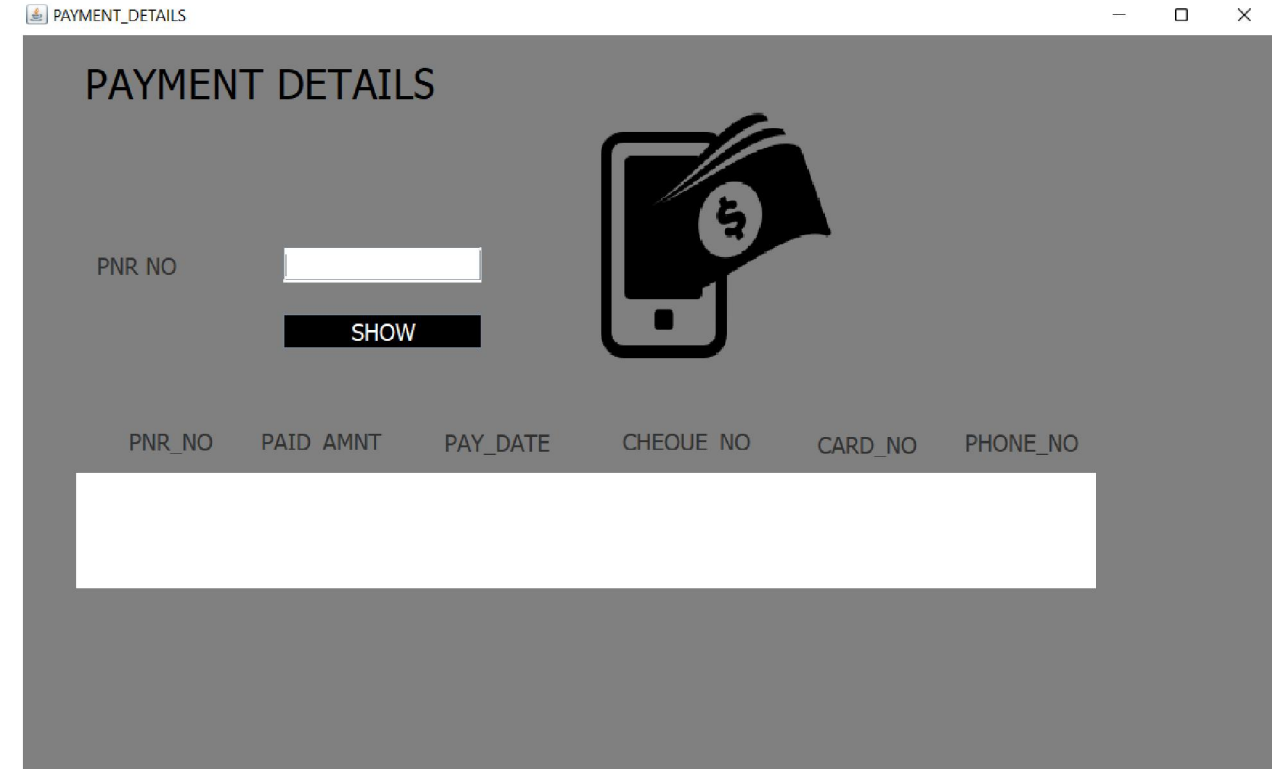

Figure 1.6: Payment details page of the airline system

The payment details are displayed when the pnr number is entered there, the pnr number, paid amount, payment date, cheque number, card number and phone number are displayed.

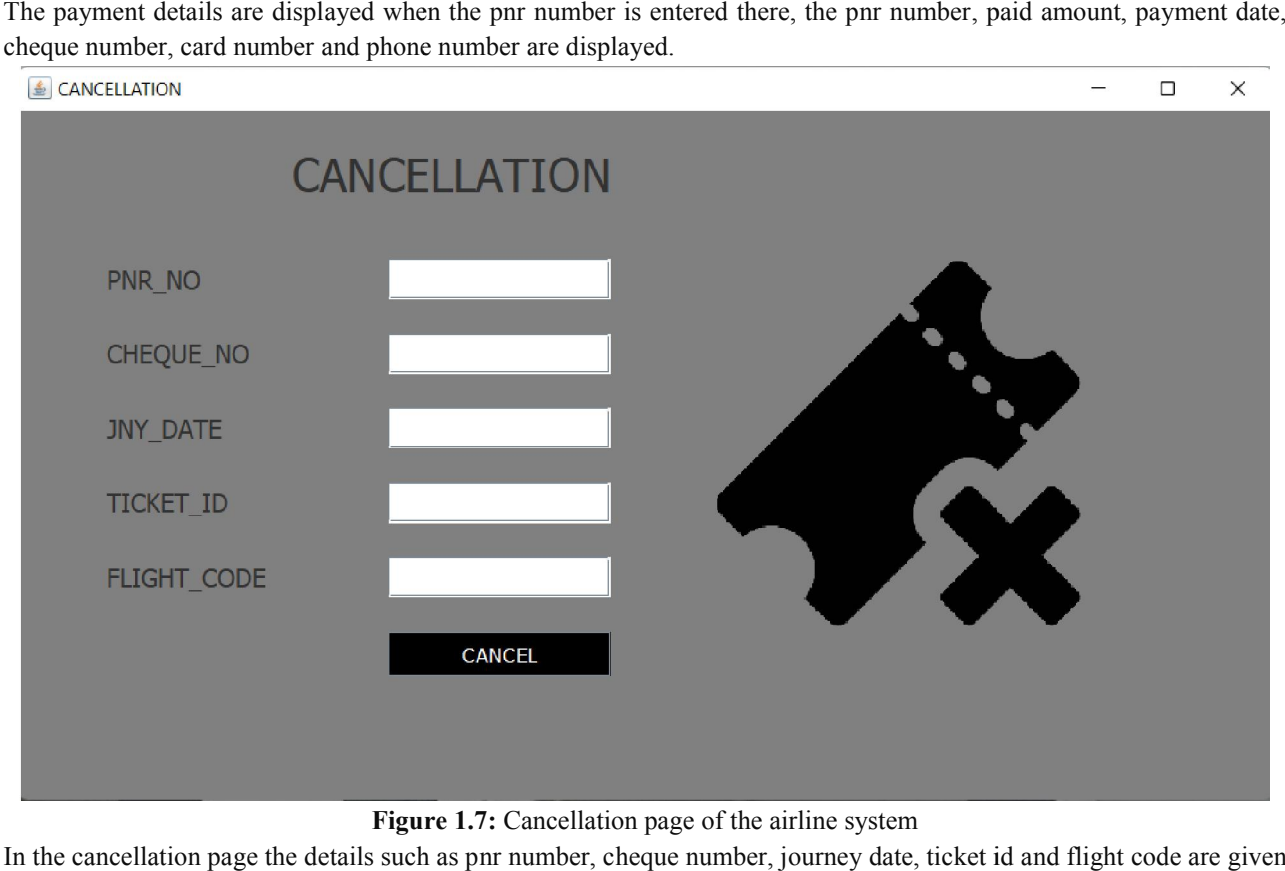

Figure 1.7: Cancellation page of the airline system

In the cancellation page the details such as pnr number, cheque number, journey date, ticket id and flight code are given here and the popup window would display as the ticket is canceled.

Copyright to IJARSCT www.ijarsct.co.in

DOI: 10.48175/IJARSCT-7607

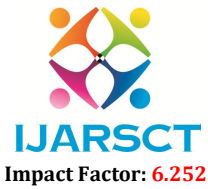

#### International Journal of Advanced Research in Science, Communication and Technology (IJARSCT)

#### Volume 2, Issue 3, November 2022

#### V. SCOPE OF FUTURE USE

This project can be upgraded by adding more options such as Ticket editing and more admin operations. Payment options and checking of documents can also be added. Applications can be upgraded by improving performance as per user feedback. This project software provides options for viewing different flights available with different timings for a particular date and provides customers with the facility to book a ticket.

#### VI. CONCLUSION

In this proposed system the administrator login and select the type of the flight like International or National then they enter the reservation details like source station to destination station. If the seats are available for that particular flight then this application gives the confirmation to the user about the reservation ticket with printout.

#### **REFERENCES**

- [1]. Million Mile secrets website.
- [2]. Academia.edu website.
- [3]. Other references from Google and Youtube.
- [4]. Dr. S.T Patil<sup>1</sup>, Yogeshwar Deshpande<sup>2</sup>-"Airline Reservation System" in International Journal of Innovative Science and Research Technology-Volume 6, Issue 6, June – 2021.
- [5]. Anuradha Prajapati<sup>1</sup>,Kirti Dhirani<sup>2</sup>,Manisha Agrawal<sup>3</sup>,Nandita Gurwara<sup>4</sup>,SeiraTak<sup>5</sup>-"A systematic review on Online airline reservation system" in InternationalJournal of Advance Research, Ideas and Innovations in Technology -(Volume 4, Issue-3).
- [6]. Abisoye Blessing  $O^1$ , Abubakar Umar<sup>2</sup> and Abisoye Opeyemi A.<sup>3</sup> -"Challenges of Airline Reservation System And Possible Solutions (A Case Study of Overland Airways) -Published Online January 2017in MECS.
- [7]. Bijju Nishchala, Kura Harshitha, Lakkavajjala Sowmya, Ms.P.R. Anisha, Dr.B.V.RamanaMurthy & Mr. C. Kishor Kumar Reddy "AIRWAYS RESERVATION SYSTEM" in GLOBAL JOURNAL OF ENGINEERING SCIENCE AND RESEARCHES 2019.
- [8]. Sai Chaithanya Gandhi.P<sup>1</sup>,Sreenivasulu.G<sup>2</sup>-"FLIGHT RESERVATION SYSTEM" in INTERNATIONAL JOURNAL OF CREATIVE RESEARCH THOUGHTS (IJCRT) Volume 10, Issue 6 June 2022.
- [9]. P. SURESH<sup>1</sup>, B. MUNI ARCHANA<sup>2</sup>-"ONLINE FLIGHT TICKETS BOOKING SYSTEM" in IJIRT -Publication Volume & Issue: Volume 4, Issue 11
- [10]. Duncan G. Copeland<sup>1</sup> and James L. Mckenney<sup>2</sup>-"Airline Reservations Systems:Lessons from History" Published By: Management Information Systems ResearchCenter, University of Minnesota-Vol.12, No. 3 (Sep., 1988).